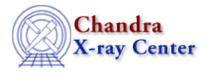

# **Science Threads for CIAO 3.4**

### Introduction

*Beginners should start here.* The Introductory threads provide an overview of the main components (GUI applications, plotting) and concepts (the Data Model, filtering) in the CIAO data analysis software.

- Getting Started:
  - ♦ Installing CIAO 3.4
  - ♦ Introduction to CIAO
  - ♦ <u>Starting CIAO</u>
- Chandra Data:
  - ♦ How to Download Chandra Data from the Archive
  - Introduction to the Data Products
  - <u>A Note on Processing Versions</u>
  - ◆ <u>A Note on Filenames & Directories</u>
- General:
  - ♦ Introduction to the Data Model
  - ♦ Introduction to Plotting Using ChIPS
  - ◆ <u>Using CIAO Region Files</u>
  - ♦ Using SAOImage ds9
  - ♦ Using Parameter Files
- GUIs:
  - ♦ Introduction to Prism
  - ♦ Introduction to Peg
  - Introduction to the Analysis Menu
- A *Complete List* of CIAO tools can be found at the <u>Introduction to Tools</u> page. If you are looking for a general topic, try the <u>CXC Search</u> at the top of the page.

### **Data Preparation**

When Chandra data goes through <u>Standard Data Processing</u> (SDP), the most recently available calibration is applied to it. Since this calibration is continuously being improved, one should check whether there are currently newer files available. Similarly, some science decisions are made during SDP; every user has the option to reprocess the data with different parameters.

- See the current Calibration Status Report
- Analysis Guides:
  - ♦ ACIS Data Preparation
  - ♦ <u>HRC Data Preparation</u>
- General:
  - <u>Use Observation-specific Bad Pixel Files</u>
    - Uses: the acis\_set\_ardlib script
  - ♦ <u>Filtering Data</u>
  - Filtering Lightcurves
    Uses: the analyze\_ltcrv.sl S-Lang script
  - ◆ Create a New Level=2 Event File
- Coordinates, Astrometry, & Spatial Filtering:
  - ◆ Notes on Chandra Astrometric Accuracy
  - ◆ Improving the Astrometry of your Data: Correct for a Known Processing Offset
  - ◆ Correcting Absolute Astrometry with reproject aspect
  - ◆ Creating Accurate RA, Dec Coordinates for src2 Files
  - <u>Using CIAO Region Files</u>
  - ♦ Creating Source and Background Files
  - ◆ Using dmcoords to Convert between CHIP and SKY Coordinates
- ACIS:
  - Check the <u>ACIS Data Caveats</u>
  - Why topic: <u>Continuous Clocking Mode</u>
  - ◆ <u>Calculate CC-mode Times of Arrival</u>
  - ◆ <u>Remove the acis detect afterglow Correction</u>
  - ◆ Create a New ACIS Bad Pixel File: Identify ACIS Hot Pixels and Cosmic Ray Afterglows
  - acis\_process\_events:
    - O The <u>Create a New Level=2 Event File</u> thread simplifies reprocessing data by combining all the acis\_process\_events options into one run of the tool.
    - ◊ Apply the Time–Dependent ACIS Gain Correction
    - ♦ Apply the ACIS CTI Correction
    - ◊ <u>Apply an ACIS Gain Map</u>

    - Apply/Remove ACIS PHA Randomization
    - ◊ Clean ACIS Background in VFAINT Mode
  - ♦ Using the ACIS "Blank–Sky" Background Files
    - Uses: the acis\_bkgrnd\_lookup script; the lc\_clean.sl S-Lang script
  - ♦ <u>Destreak the ACIS–S4 Chip</u>
  - <u>Remove the ACIS Readout Streak</u>
- HRC:
  - ◆ Creating a New Observation-Specific HRC Bad Pixel File

#### hrc\_process\_events:

- ♦ The <u>Create a New Level=2 Event File</u> thread simplifies reprocessing data by combining all the hrc process events options into one run of the tool.
- **A HRC AMP SF Correction and Reducing Tap-Ringing Distortions**
- ◊ <u>HRC–I Degap Correction</u>
- ◊ <u>HRC-S Degap Correction</u>
- <u>Computing Average HRC Dead Time Corrections</u>

#### • ACA Monitor Window Data:

◆ Processing ACA Monitor Window Data

### **Timing Analysis**

In order to perform absolute timing analysis on a dataset, a barycenter correction must first be applied to the data. One may then create lightcurves and phase–binned spectra to look for variability in the source. These threads also provide information on working with data taken in the ACIS continuous clocking (CC) mode.

- General:
  - ♦ Why topic: <u>Continuous Clocking Mode</u>
  - ◆ <u>Calculate CC-mode Times of Arrival</u>
  - <u>Apply Barycenter Correction</u>
  - ◆ <u>Create a Phase–binned Spectrum</u>
- Analyzing Lightcurves:
  - Why topic: <u>Timing Analysis with Lightcurves</u>
  - ♦ Basic Lightcurves
  - <u>Filtering Lightcurves</u> Uses: the analyze\_ltcrv.sl S-Lang script
- See the <u>S-lang/ISIS Timing Analysis Routines</u> (SITAR) package which provides a set of functions and subroutines for timing analysis within ISIS.

### Imaging

The Imaging threads cover a wide range of topics that include source detection, creating exposure maps and normalized images, and calculating image statistics. How to create color images for publication is addressed, as well as merging data from multiple observations.

#### • Analysis Guides:

- ♦ <u>HRC Imaging</u>
- Extended Sources

#### • General:

- ♦ Using the ACIS "Blank–Sky" Background Files Uses: the acis bkgrnd lookup script; the lc clean.sl S-Lang script

- Updating dmgroup Syntax for CIAO 3

- ♦ Match the Binning of an Image
- Uses: the get sky limits script ♦ Create A True Color Image
  - Uses: the color image script
- ♦ Create A True Color Image in ds9
- ◆ Create an Image of Diffuse Emission
- Uses: the mkBgReg.pl script; the mkSubBgReg.pl script
- ♦ Using Data Cubes
- Reprojecting Data:
  - ♦ Merging Data from Multiple Imaging Observations
  - Uses: the merge all script
  - ♦ Overview: Reprojecting Files
  - ♦ Correcting Absolute Astrometry with reproject aspect
  - ◆ <u>Reprojecting Images: Making an Exposure-corrected Mosaic</u>
  - Reprojecting Coordinates of a Solar System Object

### • Coordinates, Astrometry, & Spatial Filtering:

- ♦ Notes on Chandra Astrometric Accuracy
- ♦ Using SAOImage ds9
- ♦ Using CIAO Region Files
- ♦ Creating Source and Background Files
- Using dmcoords to Convert between CHIP and SKY Coordinates
- Source Counts, Surface Brightness, & Statistics:
  - Estimate Source Counts in an Image
  - Obtain and Fit a Radial Profile
  - ♦ Calculating Statistics of Images
  - Uses: the sstats.sl S-Lang script
- PSFs:
  - ♦ ChaRT: the Chandra Ray Tracer
  - ♦ Create a PSF
  - ♦ Sherpa: Using A PSF Image As The Convolution Kernel
- Detect:
  - Overview: Detecting Sources in Imaging Observations
  - ◆ Running celldetect
    - Uses: the acis expmap script
  - ◆ Running vtpdetect
  - ♦ Running wavdetect
  - Using the Output of Detect Tools

#### • Exposure Maps:

- <u>Use merge all Script to Compute ACIS Exposure Maps and Fluxed Images</u> Uses: the merge\_all script
- <u>Compute Single Chip ACIS Exposure Map and Fluxed Image Step-by-Step</u>
- ◆ <u>Compute Multiple Chip ACIS Exposure Map and Fluxed Image Step-by-Step</u>
- ◆ Compute an HRC-I Exposure Map and Build Fluxed Image
- ◆ Compute an HRC-S Exposure Map and Build Fluxed Image
- Match the Binning of an Image
  Uses: the get\_sky\_limits script
- ◆ <u>Calculating Spectral Weights</u> Uses: the spectrum.sl S-Lang script

### **Imaging Spectroscopy**

After extracting source and background PI or PHA spectra from an imaging observation, the appropriate response files (<u>ARF, RMF</u>) are created so that the data may be modeled and fit. In the case of multiple or extended sources, weighted ARF and RMF are built for the spectral analysis.

#### • Extracting Spectra and Creating Response Files:

*The recommended use for the specextract script has been changed.* It has been determined that the mkwarf tool, which is used for ARF generation by specextract, may not produce accurate results for point sources. The mkarf tool, used by psextract, is preferred for point source extraction.

specextract should be used for the analysis of extended sources only. Users working with point sources should instead use the psextract script. Analysis of point sources that was done with mkwarf/specextract should be redone with mkarf/psextract for the most accurate results, e.g. taking bad columns into account.

In certain cases, the mkacisrmf tool will need to be run separately to create the best possible RMFs for ACIS observations; see the thread for details.

- ◆ <u>Using the ACIS "Blank-Sky" Background Files</u> Uses: the acis\_bkgrnd\_lookup script; the lc\_clean.sl S-Lang script
- Using specextract to Extract ACIS Spectra and Response Files
- Using psextract to Extract ACIS Spectra and Response Files for Pointlike Sources Uses: the psextract script; the acis\_fef\_lookup script
- ◆ <u>Coadding Spectra and Weighted Responses</u> Uses: the acisspec script
- Creating ACIS RMFs with mkacisrmf
- Step-by-step Analyses:

These threads give step-by-step instructions for creating spectra and response files. Note that all of the tasks described here are executed automatically by the specestract script.

- ◆ <u>Using the ACIS "Blank–Sky" Background Files</u>
  - Uses: the acis\_bkgrnd\_lookup script; the lc\_clean.sl S-Lang script
- <u>Weighting ARFs and RMFs: multiple sources</u>

Uses: the show\_wgt.sl S-Lang script

- <u>Step-by-Step Guide to Creating ACIS Spectra for Pointlike Sources</u>
  - Uses: the acis\_fef\_lookup script
- Deprecated Threads:

The analyses shown in this thread should now be done with the specestract script instead. The thread will be removed in a future CIAO release.

- Extracting Extended Source Spectra and Responses
  - Uses: the acisspec script
- General:
  - ♦ <u>A Note on HRC Spectra</u>
  - Displaying the FEF Regions Covered by a Source Uses: the regions.sl S-Lang script
  - Why topic: ACIS QE Degradation
  - ◆ Correcting Responses for ACIS Contamination
- See the <u>Sherpa threads</u> for information on fitting spectral data.

## **Grating Spectroscopy**

If new calibration has been applied to the event file, the grating spectrum should be re-extracted as well. It is then possible to build grating response files (gARF, gRMF) in order to model and fit the data in *Sherpa*.

- Visit the Chandra Grating Analysis Page
- <u>ATOMDB</u>: CIAO's spectroscopic library
- <u>WebGUIDE</u>: Interactive GUIDE for ATOMDB version 1.3
- General:
  - ◆ Examining Grating Spectra and Regions: PHA2 files
  - <u>Updating dmgroup Syntax for CIAO 3</u>
  - ♦ Why topic: <u>ACIS QE Degradation</u>
  - ◆ Correcting Responses for ACIS Contamination
  - ♦ Measure Grating Dispersion Distance Uses: the tg\_scale\_reg S-Lang script
  - <u>Create an Order-Sorting Image</u>
    Uses: the tg\_osort\_img S-Lang script
  - ◆ Create a Color Spectrum
- Problems with the Zero Order:
  - ♦ Correcting a Misplaced Zero–order Source Position
  - ♦ Source Position for Grating Data with a Piled or Blocked Zero Order
- HETG/ACIS:
  - ♦ Obtain Grating Spectra from HETG/ACIS-S Data
  - ♦ Obtain Grating Spectra for Multiple Sources ACIS
  - ◆ Create Grating RMFs for ACIS-S Observations
  - ♦ Compute HETG/ACIS-S Grating ARFs

- Uses: the fullgarf script
- Grouping a Grating Spectrum

Uses: the fullgarf script • Grouping a Grating Spectrum

• Grouping a Grating Spectrum

• Grouping a Grating Spectrum

• *Sherpa*: Fitting Grating Data

Uses: the tq bkq script

• Threads using S-Lang:

♦ Using SAOImage ds9 ◆ <u>Filtering Lightcurves</u>

• Why topic: <u>S-Lang as the CIAO Scripting Language</u>

Combining Spectra & Fitting:

♦ Obtain Grating Spectra from LETG/ACIS Data

♦ Create Grating RMFs for ACIS–S Observations

♦ Obtain Grating Spectra from LETG/HRC-S Data ♦ Obtain Grating Spectra for Multiple Sources – HRC

♦ Create Grating RMFs for HRC Observations ♦ Compute LETG/HRC–S Grating ARFs

◆ Creating Higher–order Responses for HRC–S/LETG Spectra

♦ Sherpa: Fitting Multiple Orders of HRC-S/LETG Data

♦ Obtain Grating Spectra from LETG/HRC–I Data ♦ Obtain Grating Spectra for Multiple Sources – HRC

♦ Create Grating RMFs for HRC Observations ♦ Compute LETG/HRC–I Grating ARFs

Uses: the add\_grating\_orders script ♦ Add Grating Spectra and Average ARFs Uses: the add\_grating\_spectra script

♦ Create PHA Background File for Use in XSPEC

♦ *Sherpa*: <u>GUIDE</u>: Fitting and Identifying Spectral Lines

Uses: the analyze ltcrv.sl S-Lang script

A list of threads that use *S*-*Lang*, the CIAO Scripting Language, to automate a variety of tasks.

♦ Compute LETG/ACIS-S Grating ARFs

- LETG/ACIS:

- - ♦ Obtain Grating Spectra for Multiple Sources ACIS

• LETG/HRC-S:

• LETG/HRC-I:

- ♦ Using the ACIS "Blank–Sky" Background Files Uses: the acis bkgrnd lookup script; the lc clean.sl S-Lang script

• Extract Coadded and Grouped Nth–Order Source & Background Spectra and ARFs

S-Lang

- ◆ <u>Calculating Statistics of Images</u> Uses: the sstats.sl S-Lang script
- ◆ <u>Calculating Spectral Weights</u> Uses: the spectrum.sl S-Lang script
- Displaying the FEF Regions Covered by a Source Uses: the regions.sl S-Lang script
- Weighting ARFs and RMFs: multiple sources Uses: the show\_wgt.sl S-Lang script
- Measure Grating Dispersion Distance
  Uses: the tg\_scale\_reg S-Lang script
- There are also several <u>Sherpa</u> threads that use <u>S-Lang</u>

### Data Used in Threads

| Sorted by OBSID |                       |             |                                                                    |  |  |
|-----------------|-----------------------|-------------|--------------------------------------------------------------------|--|--|
| OBSID           | Object                | Instrument  | Threads                                                            |  |  |
| 3               | Trapezium<br>Cluster  | HETG/ACIS-S | Multiple ACIS Spectra                                              |  |  |
| 29              | Alpha Cen             | LETG/HRC-S  | Multiple HRC Spectra                                               |  |  |
| 133             | PSR<br>B0540–69       | ACIS–I      | Barycenter Correction, Phase–binned Spectrum                       |  |  |
| 139             | BL Lacertae           | ACIS-I      | Improving Astrometry (with 461)                                    |  |  |
| 144             | G21.5-0.9             | HRC–I       | HRC–I Degap, HRC Exposure Map, Bad Pixel File<br>(with 1557, 1843) |  |  |
| 170             | Crab Pulsar           | ACIS-S/HETG | CC–mode Times of Arrival                                           |  |  |
| 315             | NGC 4038/<br>NGC 4039 | ACIS-S      | Image Diffuse Emission                                             |  |  |

| 441  | Chandra<br>Deep Field<br>South | ACIS–I      | Reprojecting Aspect (with 581)                                                                                                    |
|------|--------------------------------|-------------|----------------------------------------------------------------------------------------------------|
| 459  | 3C 273                         | HETG/ACIS-S | Extract Spectra & Make RMFs/ARFs, Examine PHA2<br>(with 460, 1198, 1800), HETG/ACIS–S Grating<br>Spectra & gARFs, Add Grating Orders, Add Grating<br>Spectra (with 2463), Show FEF Regions, Afterglow<br>Correction, Coadding Spectra (with 2463), PHA<br>Background, ACIS gRMFs |
| 460  | 3C 273                         | LETG/HRC-S  | LETG/HRC–S Grating Spectra & gARFs, Examine<br>PHA2 (with 459, 1198, 1800), HRC–S gRMFs                                                                                                    |
| 461  | 3C 273                         | HRC-I       | Improving Astrometry (with 139)                                                                                                    |
| 578  | 3C 295                         | ACIS-S      | Detecting Sources, Weighted ARFs & RMFs,<br>Coordinates for src2 Files                                                                                                    |
| 581  | Chandra<br>Deep Field<br>South | ACIS–I      | Reprojecting Aspect (with 441)                                                                                                    |
| 650  | GK Persei                      | ACIS-S      | Create Source and Background Files                                                                                                    |
| 884  | 0235+164                       | ACIS-S      | Clean ACIS Background                                                                                                    |
| 1010 | Capella                        | HETG/ACIS-S | Measure Grating Dispersion Distance, Order–Sorting<br>Image                                                                                                    |
| 1198 | 3C 273                         | LETG/ACIS-S | LETG/ACIS–S Grating Spectra & gARFs, Examine<br>PHA2 (with 459, 460, 1800)                                                                                                    |

| 1447 | Cas A                | ACIS–I      | Extended Source Spectra                                                                                                    |
|------|----------------------|-------------|----------------------------------------------------------------------------------------------------|
| 1451 | II Peg               | HETG/ACIS-S | Color Spectrum                                                                                                    |
| 1463 | Jupiter              | ACIS-S      | Reprojecting Coordinates                                                                                                    |
| 1522 | Trapezium<br>Cluster | ACIS–I      | Using celldetect (with 578)                                                                                                    |
| 1557 | G21.5–0.9            | HRC-S       | HRC–S Degap, Bad Pixel File (with 144, 1843), HRC<br>AMP_SF Correction                                                                                                    |
| 1703 | PKS<br>2149–306      | LETG/ACIS-S | Correct Zero–order Source Position                                                                                                    |
| 1712 | 3C 273               | ACIS-S      | Filtering Lightcurves, Destreak, Using ds9, Using<br>Region Files, ACIS Background (with 1838), Readout<br>Streak                                                            |
| 1800 | PKS<br>2155–304      | LETG/HRC-I  | Examine PHA2 (with 459, 460, 1198)                                                                                                    |
| 1801 | PKS<br>2155–304      | LETG/HRC-I  | LETG/HRC–I Grating Spectra & gARFs                                                                                                    |
| 1838 | G21.5–0.9            | ACIS-S      | ACIS Data Preparation, Match Binning, True Color<br>Image, Estimating Counts, ACIS Exposure Maps,<br>Statistics of Images, Spectral Weights, Radial Profile,<br>Create a PSF |
|      |                      |             |                                                                                                    |

| 1842                     | G21.5–0.9 | ACIS–I      | Merging Data (with 1843), ACIS Exposure Maps<br>(with 1843)                                                                             |
|--------------------------|-----------|-------------|----------------------------------------------------------------------------------------------------|
| 1843                     | G21.5–0.9 | ACIS–I      | Introduction, General Data Preparation, Merging Data<br>(with 1842), ACIS Exposure Maps (with 1842), Bad<br>Pixel File (with 144, 1557) |
| 2463                     | 3C 273    | HETG/ACIS-S | Add Grating Spectra (with 459), Coadding Spectra<br>(with 459)                                                                          |
| 4924                     | Mrk 590   | ACIS-S      | Processing ACA Monitor Window Data                                                                                                    |
|                          |           | So          | rted by Thread                                                                                                    |
|                          | File      |             | Thread                                                                                                    |
| <u>chips.tar.gz</u>      |           |             | Intro to ChIPS                                                                                                    |
| <u>celldetect.tar.qz</u> |           |             | Using celldetect                                                                                                    |
| <u>vtpdetect.tar.gz</u>  |           |             | Using vtpdetect                                                                                                    |
| <u>wavdetect.tar.gz</u>  |           |             | Using wavdetect                                                                                                    |
| <u>detectout.tar.gz</u>  |           |             | Using the Output of Detect Tools                                                                                                    |

The Chandra X–Ray Center (CXC) is operated for NASA by the Smithsonian Astrophysical Observatory. 60 Garden Street, Cambridge, MA 02138 USA. Smithsonian Institution, Copyright © 1998–2008. All rights reserved.

URL: <u>http://cxc.harvard.edu/ciao3.4/threads/all.html</u> Last modified: 11 December 2007 All Threads – CIAO 3.4